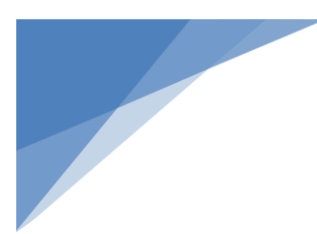

# Romulus Public Library Board Meeting January 19, 2021 5 p.m.

The Michigan Open Meetings Act, MCL 15.261 et seq. was recently amended by the adoption of Public Act 228 of 2020 and SB 1246 to permit the remote attendance by members of a public body using telephonic or video conferencing means in certain circumstances. This meeting will be held virtually under the authority of this Public Act and Michigan Senate Bill.

#### **Topic: Library Board Meeting Time: Jan 19, 2021 05:00 PM Eastern Time (US and Canada)**

#### **Join Zoom Meeting**

https://zoom.us/j/94492759912?pwd=M1RtSFJwSTkwSEJUTExSTjBSQzVVUT09

Meeting ID: 944 9275 9912 Passcode: 321273 One tap mobile +16465588656,,94492759912#,,,,\*321273# US (New York) +13017158592,,94492759912#,,,,\*321273# US (Washington D.C)

Dial by your location +1 646 558 8656 US (New York) +1 301 715 8592 US (Washington D.C) +1 312 626 6799 US (Chicago) +1 669 900 9128 US (San Jose) +1 253 215 8782 US (Tacoma) +1 346 248 7799 US (Houston) Meeting ID: 944 9275 9912 Passcode: 321273 Find your local number: https://zoom.us/u/adgK02T6up

**Contact Information.** For those who desire to contact members of the Library Board to provide input or ask questions on any business that will come before the public body at the meeting, please contact Library Director, Patty Braden at pbraden@romuluslibrary.org prior to the start of the meeting.

**Persons with Disabilities.** Persons with disabilities may participate in the meeting through the methods set forth below. Individuals with disabilities requiring auxiliary aids or services in order to attend electronically should notify the Library Director, Patty Braden at (734) 955-4516 within a reasonable time in advance of the meeting. Dated 7-7-2020 at 2:50 p.m.

# **Zoom Directions**

# **How to join a Zoom meeting on desktop by downloading the app**

- 1. [Download the Zoom desktop app](https://zoom.us/download) on your Mac or PC.
- 2. Open the Zoom app.
- 3. Click join a meeting.
- 4. Enter the meeting ID and your name, and set audio/video permissions.

#### **How to join a Zoom meeting on desktop via meeting invite link**

- 1. Click on the meeting invite URL that the host shared via email or text.
- 2. Open the Zoom app.
- 3. Approve the request for permission to use your computer's audio and camera.

#### **How to join a Zoom meeting on with video conferencing on your SmartPhone**

- 1. Download the <u>[Zoom app for iOS](https://apps.apple.com/us/app/zoom-cloud-meetings/id546505307)</u> or for [Android on Google Play,](https://play.google.com/store/apps/details?id=us.zoom.videomeetings&hl=en_US) and set it up using your contact information — which the host can use to "call" you. Then, either
- 2. Your app will ring when the host "calls" you (*Accept the call*) *or*
- 3. Open the mobile app.
- 4. Tap on "Join a Meeting."
- 5. Enter the meeting ID and your name and set audio/video permissions. *or*
- 6. Tap on the meeting invite URL that the host shared via email or text, which will open the Zoom app. *The app may ask for permission to use your phone's camera.*

# **How to join via phone, audio only**

- 1. Dial the Chicago number 1 312 626 6799 (recommended for cell phones) or the toll free number 877 853 5247 (recommended for land lines)
- 2. When prompted for a meeting number, enter: 867 310 574 followed by the # sign a: if prompted, give password: 870355
- 3. When asked for a participant ID, skip it by just hitting #
- 4. You're now in the meeting